**Umflashen eines Anytone 868 zu einem Anytone 878UV(G)** 

# **mit deutscher Menüführung und analogem APRS**

**ACHTUNG!!! Wichtiger Hinweis und Haftungsausschluss!!! Das Umflashen des Gerätes geschieht auf eigene Gefahr. Ich hafte nicht für aus dieser Anleitung resultierende Schäden und weise daraufhin, dass das Öffnen des Gerätes und Manipulation an der Software möglicherweise Garantie-, Gewährleistungs- und Sachmängelhaftungsansprüche gegenüber dem ausliefernden Händler und dem Hersteller erlöschen lassen.** 

## Notwendige Materialien:

- PC mit USV oder Laptop mit funktionsfähigem Akku
- Anytone 868 der 2.Generation mit 1 Mbyte MCU
- Vollgeladener Akku
- Gummiband oder Kabelbinder
- Programmierkabel für das Anytone
- Original CPS Software für das 868 in der aktuellsten Version von hier https://powerwerx.azureedge.net/asset/download/Anytone-CPS-v1.33.exe
- Original CPS Software für das 878 in der aktuellsten (deutschen) Version von hier http://www.geoo.de/AnytoneDL/D878UV\_Germany-2.rar
- Einen ST-Link V2 Flashadapter\* https://amzn.to/2B54Kh0

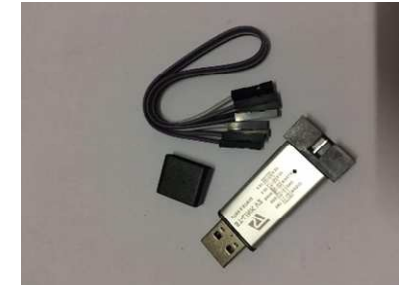

- •
- Die Software für den Flashadapter https://www.st.com/en/developmenttools/stsw-link004.html#getsoftware-scroll
- 3 männliche Steckbrücken zum Kontaktieren der MCU an den Testpunkten
- Kleine Spitzzange
- T8 Torx Schraubendreher
- Die HEX-Datei der 878 MCU https://mega.nz/#!HFAQCIYa!- AyYM1KOVm6eDTbF3AwEVXLh1WtS2Alj7NuXcVCpxug
- Zeit! Nehmt Euch Zeit für die Aktion, ich habe etwa 1,5 Stunden gebraucht.

### **Wichtig!**

Der Flashvorgang darf nicht unterbrochen werden, daher der PC mit USV oder Laptop mit Akku. Selbstverständlich kann man auch ohne USV flashen, wenn der Strom ausfällt hat man allerdings nur noch einen elektronischen Briefbeschwerer. Das gleiche gilt für den Funkgeräte-Akku er sollte vollgeladen sein.

### **Vorsicht!**

Beim notwendigen Zerlegen des Gerätes kommt ihr an zwei filigrane Flachbandkabel, bitte demontiert diese vorsichtig.

Vorab noch den Link zu Github mit der englischen Originalanleitung nach der auch vorgegangen bin:

https://github.com/geary/AnyTone-

D868UV/issues/59?fbclid=IwAR3itc6s6AQnjz2WGx9v8gKUQYP0wEiP1daDMvTtFF2T\_RJSE5ymclBaRA

Nun zum eigentlichen Flashvorgang:

- 1. Sofern noch nicht geschehen die aktuelle (englische) Version der Programmiersoftware für das 868 installieren (falls noch nicht vorhanden)
- 2. Den aktuellen Codeplug auslesen und speichern.
- 3. Die 868er Programmiersoftware deinstallieren und den Rechner neu starten.
- 4. Die 878er Programmiersoftware installieren.
- 5. Die Software für den Flashadapter installieren und auch den Gerätetreiber.
- 6. Den ST-Link an eine freie USB-Schnittstelle einstecken, die blaue LED muß leuchten. Tipp: die Schnittstelle sollte gut zugänglich sein, evtl. eine USB Verlängerung nutzen damit man zum Flashen gut an die Testpunkte herankommt.
- 7. Das Funkgerät zerlegen: Akku ab, Antenne ab, beide Knöpfe mit sanfter Gewalt abziehen, mit der Spitzzange die Messingmuttern um den Lautstärkeregler, den Kanalschalter und die Antennenbuchse abschrauben. Mit TX8 Schraubendreher die beiden sichtbaren Schauben unter dem Akku lösen. Die Basisplatte durch Hebeln aus dem Gehäuse heben – Vorsicht, Dichtung nicht beschädigen. Das Metallteil, auf dem der Akku aufliegt lässt sich etwa 15 mm anheben, länger sind die Flexkabel nicht. Das breite Flexkabel kann man einfach lösen, dazu den kleinen Klebestreifen auf der Halterung entfernen und den schwarzen Clip mit kleinem Schraubendreher auf beiden Seiten Richtung Antenne schieben, Flexkabel dann behutsam aus der Steckverbindung ziehen. Das graue Flexkabel habe ich stecken gelassen. Bitte nicht die zwei schwarzen Gummidichtungen verliren unter Poti und Kanalschalter
- 8. Achtung die 878 Firmware kann nur aufgespielt werden, wenn eine STM32F303V**G**T6 MCU mit 1 MB Flash verbaut ist, eine ältere Version mit STM32F303V**E**T6 MCU (diese hat nur 512 kB) kann nicht geflasht werden, da

der Speicher nicht ausreicht. (Ob und wie der Chip getauscht werden kann entzieht sich meiner Kenntnis, dann wäre auch noch die Frage wie wirtschaftlich das Ganze ist.)

- 9. Sicherstellen, dass das Funkgerät ausgeschaltet ist. Dann den Akku auf das Metallteil drücken und mit Gummiband oder Kabelbinder sichern. Der Akku darf während des Flashvorganges keinesfalls den Kontakt verlieren.
- 10. Nun kontaktiert man die MCU und verbindet diese über die vorhandenen Testpunkte mit dem ST-Link. Am ST-Link werden die Pins 2 (SWCLK) 4 (SWDIO) und 6 (GND) benötigt, die anderen PINs braucht man nicht. Die Pins werden im folgenden als CLK, DATA und GND bezeichnet.
- 11. (Die folgenden Fotos habe ich dem Github Beitrag entnommen)

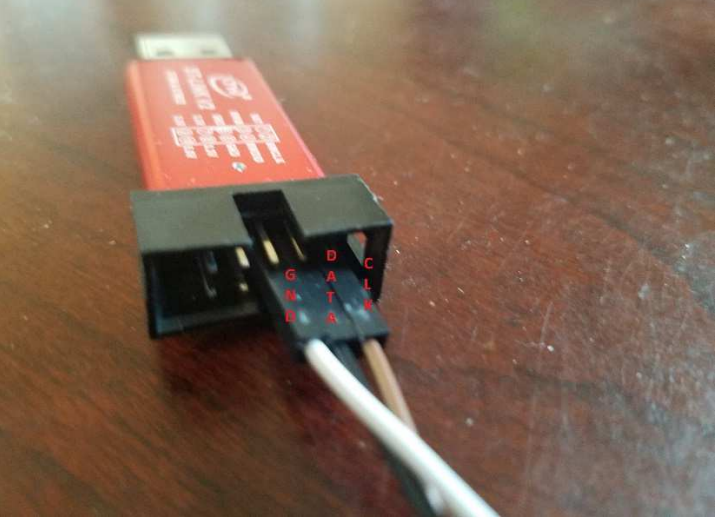

Hier sieht man den Anschluss am ST-Link. Den ST-Link bzw. die Clones gibt es in unterschiedlichen Gehäusefarben, die Adapter machen aber alle das gleiche

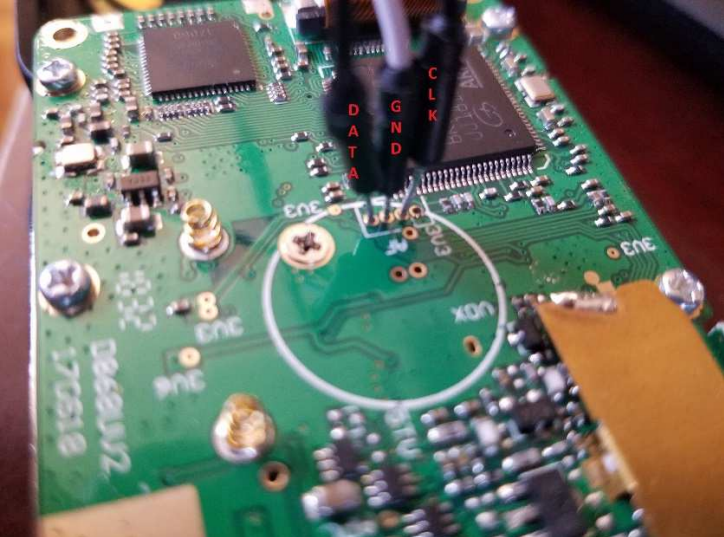

Hier sieht man den Anschluss auf der Platine des Funkgerätes. Von links nach rechts: DATA, GND, CLK. Der vierte Testpunkt bleibt frei.

12. Die Kontaktpins vorsichtig etwa 1 mm in den Testpunkt drücken, so dass sie sicher von alleine halten, aber nicht durchdrücken und die Leiterplatte beschädigen.

- 13. Nun die MCU878.zip Datei entpacken und z.B. auf den Desktop legen. Diese date mit dem STM32-Link-Utility Softwaretool öffnen. File > Open > MCU878.hex auswählen.
- 14. Unter Target > Settings … folgende Einstellungen vornehmen:

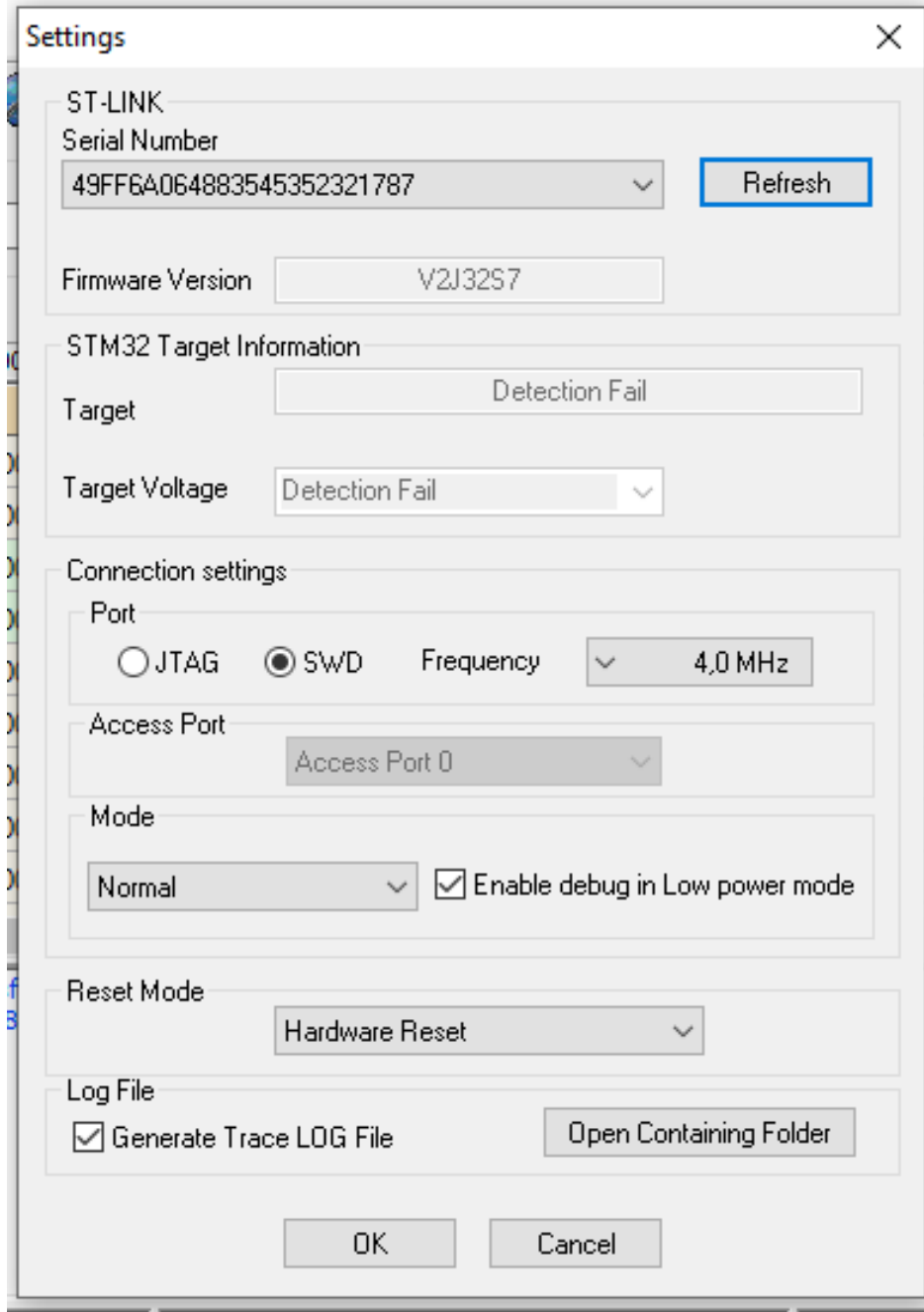

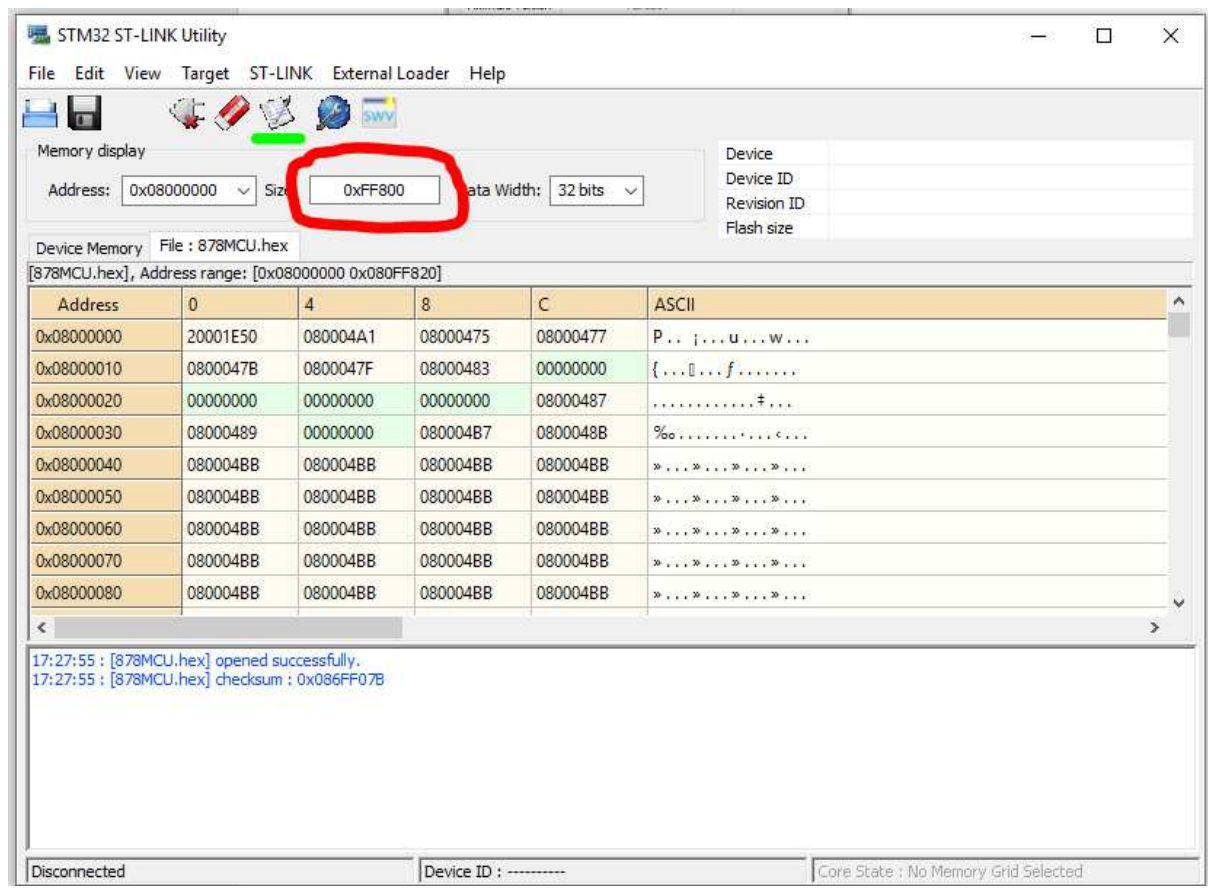

#### 15. In der Hauptmaske des STM-Ulitlitys folgende Parameter einstellen:

Die Flashgröße auf OxFF800 einstellen (roter Kreis) dann mit "Program & Verify" (hellgrün unterstrichen) den Flashvorgang starten. **Vorher unbedingt das Funkgerät in den "Flashmodus" schalten dazu das Funkgerät bei gedrückter PTT und orangener Taste einschalten, die LED am Funkgerät muss rot blinken.** Den Flashvorgang kann man in folgenden Maske beobachten. Das dauert ca. 5 Minuten. Wenn der Balken komplett durchgelaufen ist und die LED aufgehört hat zu blinken ist alles ok. Im ST-Link Utility steht unten evtl. eine rote Fehlermeldung. Dies kommt daher, dass nach dem Flashen das Funkgerät einen Reset macht und die MCU nicht mehr erreichbar ist. Das ist kein Problem.

- 16. Nun kann man die Programmierkabel entfernen und das Displaykabel wieder anschliessen (kleinen Klebestreifen ersetzen).
- 17. Dann das Funkgerät wieder zusammenstecken aber noch nicht komplett zusammen bauen
- 18. Als nächstes muss man einen Werksreset machen, dazu Gerät bei gedrückter PTT und oberer Seitentaste einschalten. Die kommende Meldung mit "Confirm" bestätigen (Grüne Taste).
- 19. Danach die aktuelle Zeitzone, Datum und Uhrzeit einstellen.
- 20. Es kann sein, dass Euer Gerät jetzt Chinesisch spricht, das ist nicht weiter schlimm, da wir jetzt direkt ein Firmware Upgrade auf die V1.10 von Anytone mit deutscher Menüführung machen.
- 21. Firmware wie gewohnt einspielen dazu die Datei DB78UV(G)\_2018-01-17.spi verwenden. Diese stellt die Menüführung auf Deutsch um. Für das Firmware-Update Gerät wie üblich mit gedrückter PTT und orangener Taste einschalten.
- 22. Danach muss auf ähnliche Weise noch ein ICON Update gemacht werden dazu im Firmware Updateprogramm die Datei

D878\_1G\_ICON\_V1.1e\_20181227.spi einspielen. Für das ICON-Update muss das Gerät mit gedrückter unterer Seitentaste und PTT eingeschaltet werden, danach erscheint im Display UPDATE MODE. Wenn dieses Update durchgelaufen ist muss gegebenenfalls die Sprache im Menü > Einstellungen (Zahnrad) Menüpunkt 11 Sprache von Englisch auf Deutsch umgeschaltet werden.

- 23. Zum Schluss muss noch der eigene Codeplug und ggf. die aktualisierte Userliste wieder eingespielt werden.
- 24. Dann hat man ein Anytone 878 mit deutscher Menüführung.
- 25. Als letztes sind dann entweder in der Software oder am Gerät die Einstellungen für APRS etc. vorzunehmen.

Viel Erfolg beim Flashen und 73 von DL7BCU , Christian

\*Der Link ist ein Amazon Affiliate Link d.h. da bekomme ich paar Cent wenn ihr über Amazon bestellt. Ihr könnt natürlich auch woanders bestellen.